Petition for Advancement to Graduate Candidacy (aka, Candidacy Form) Instructions

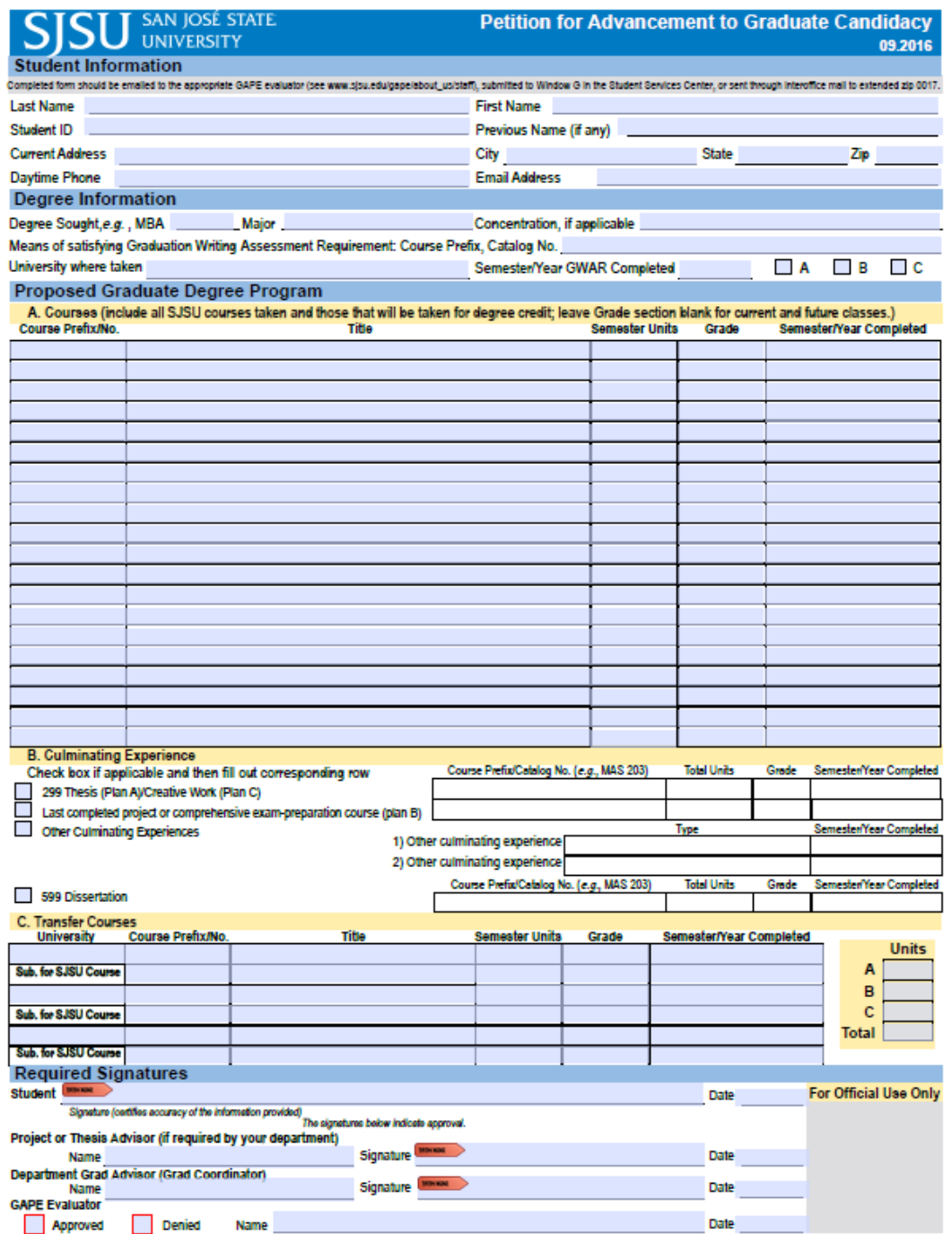

# Candidacy Form Overview

You can find **the Petition for Advancement to Graduate Candidacy** at <http://www.sjsu.edu/gape/forms/>

- You must use Adobe Acrobat or Adobe Reader to fill in this form. Update your version of Adobe Reader and download and save the file before filling it out.
- Not following these instructions may produce an unreadable pdf file. The use of a Mac often leads to forms that cannot be edited or signed.

### **Use the following pattern to name your file:**

Date Last-name first-name student-id Candidacy.pdf

#### Example**:**

2021-06-18 Doe, John 012345678 Candidacy.pdf

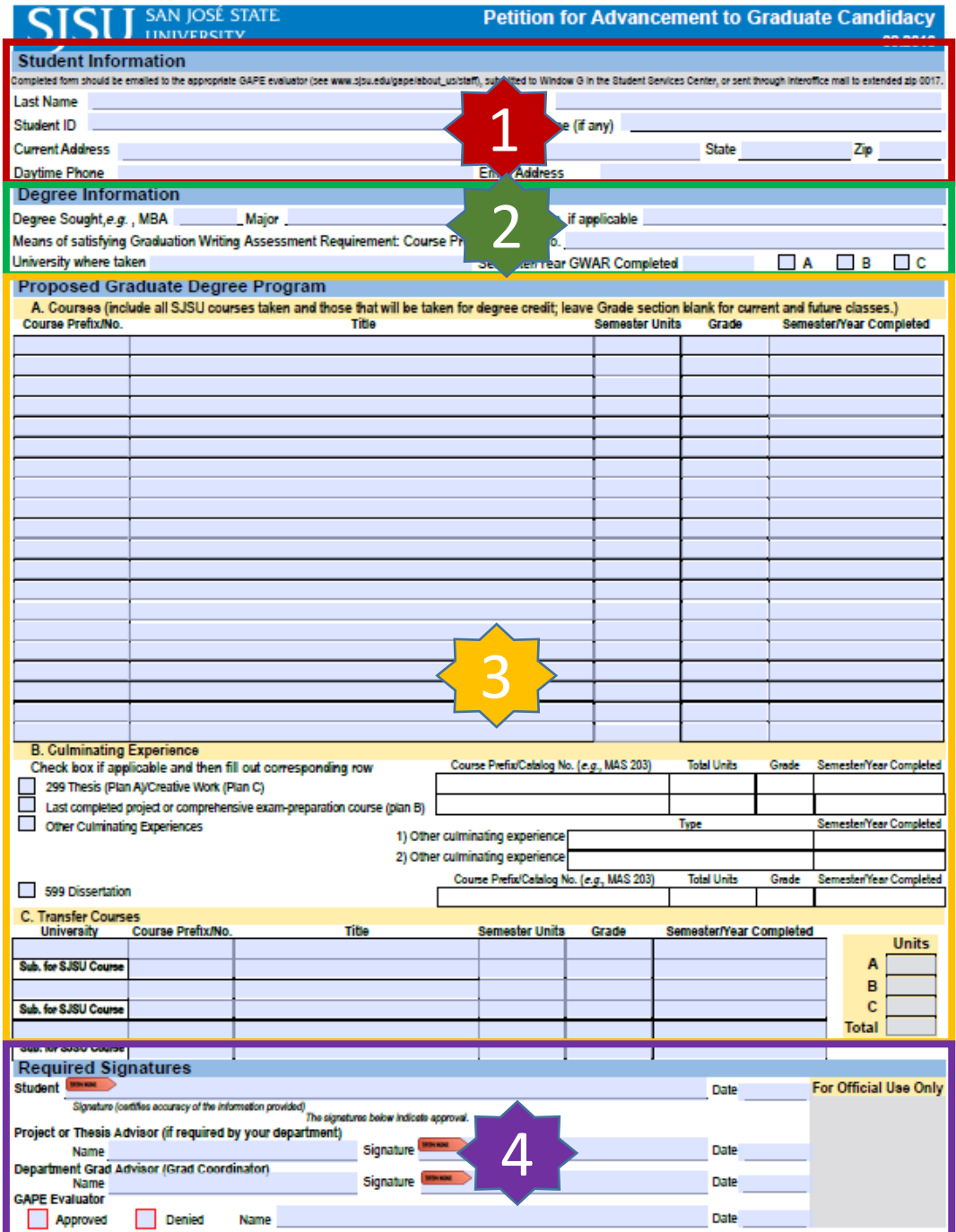

# Candidacy Form Sections

The following sections are part of the Candidacy Form:

- 1) Student Information
- 2) Degree Information
- 3) Proposed Graduate Degree Program
	- A) Courses
	- B) Culminating Experience
	- C) Transfer Courses
	- **Units:** Enter the total units in each category A, B, and C, not only to transfer courses
- 4) Required Signatures
	- A) Your signature
	- B) Approval signature

## Completing the Candidacy Form Section 1: Student Information

#### **Student Information**

reled to the appropriate GAPE evaluator (see even size edu/gape/about\_us/ater), submitted to Window G in the Student Services Center, or sent through interchice

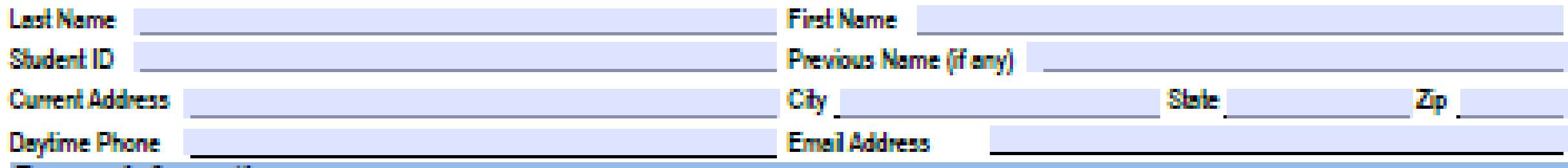

- 1) Enter the Contact Information into the box
- 2) Note the fields
	- A) Last Name, First Name
	- B) Student ID
	- C) Current Address
	- D) City, State, Zip
	- E) Daytime Phone
	- F) Email Address
- Capitalize properly: Do not use all caps formatting or all lowercase formatting.
- Do not put a comma between first and middle names.
- Abbreviations, such as middle names, S, N, Dr, Ave, St, and Apt, require a period after them.
- Do not put a comma between house number and street. Apartment numbers are last in street addresses.

## Completing the Candidacy Form Section 2: Degree Information

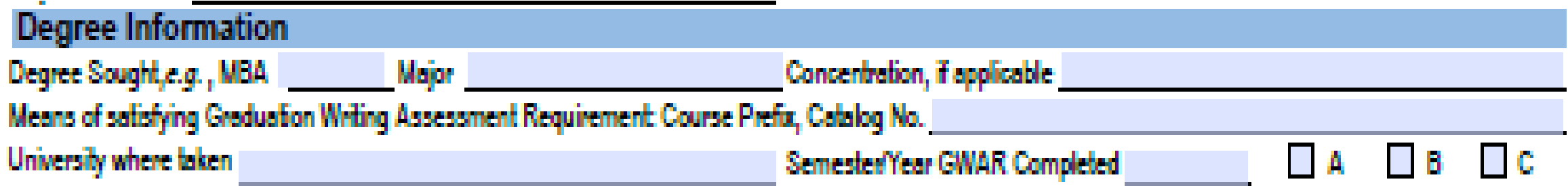

- 1) Enter Degree Sought: MS, not M.S
- 2) Enter Major: Electrical Engineering
- 3) Enter Concentration (enter your specialization; acronym is okay)
- 4) Enter GWAR Course Prefix, Catalog No: EE 295 (or ENGR 200W)
- 5) Enter University where taken: SJSU
- 6) Enter Semester/Year GWAR Completed (Example: Fall 2020)
- 7) Check box A if you do thesis, otherwise check box B

## Completing the Candidacy Form Section 3: Proposed Graduate Degree Program (A. Courses)

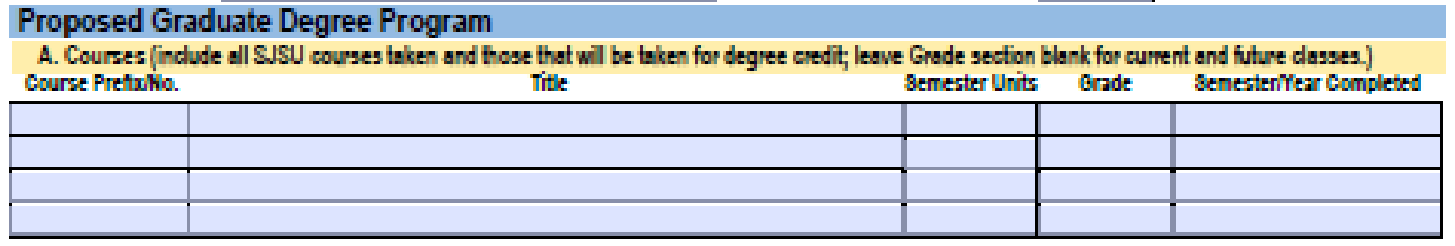

#### **Do NOT include any of the following classes**

- Any undergraduate courses except those for which permission granted by Graduate Coordinator
- Any classes outside EE except those for which permission granted by Graduate Coordinator
- Any admission prerequisite classes
- EE 297B or EE 299B
- EE 298 or EE 298i
- Open University or transferred classes

Repeated classes should be entered on one line with both grades and semesters included (example: C-/B and F19/S20

**For each graduate course you will use for graduation, enter in the order you took them:**

- Course Prefix/No. (example: EE 250)
- Title: (Enter exact official title from university catalog. Capitalize properly (example: Probabilities, Random Variables and Stochastic Processes). Catalog is at [https://catalog.sjsu.edu/content.php?catoi](https://catalog.sjsu.edu/content.php?catoid=2&navoid=95) d=2&navoid=95
- Semester Units (example: 3)
- Grade (example: A)
- Semester/Year Completed (examples: S09, Sum09, F10)

#### **DO include**

- Future courses you will need to take
- EE 299A or EE 297A

# Completing the Candidacy Form

Section 3: Proposed Graduate Degree Program (B. Culminating Experience)

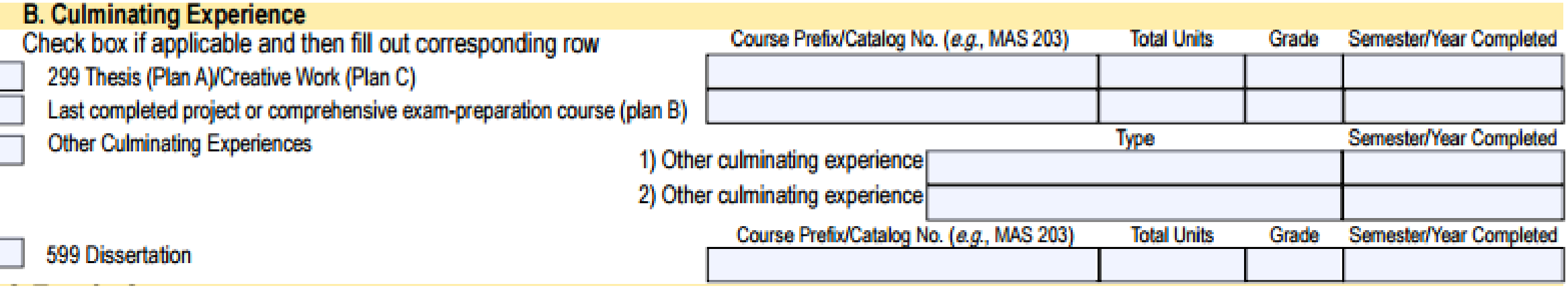

### **If you take thesis option:**

- Check the "299 Thesis (Plan A)" box
- Enter EE 299B information in the first row table

### **If you take project or course only option:**

- Check the "Last completed project ..... (plan B)" box
- If you take project option: Enter EE 297B information in the second row table
- If you take course only option: Enter "Comprehensive Exam" in the second row table

## Completing the Candidacy Form Section 3: Proposed Graduate Degree Program (C. Transfer Courses)

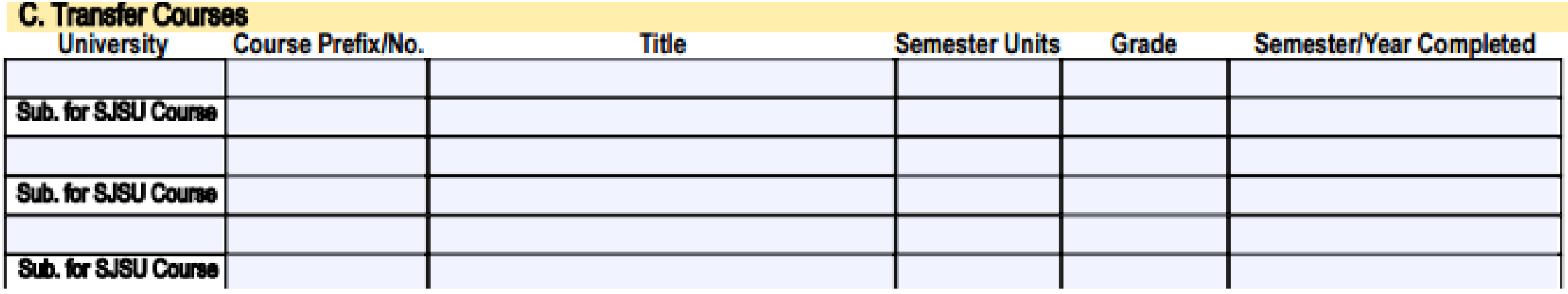

Transfer courses are courses you will use for graduation as part of the degree program that can be:

- Courses you completed at other universities and they **were approved by the GAPE form "Request for Validation of Transfer Credit"**
- Graduate-level EE courses at SJSU that you completed as an open university student or during your undergraduate program at SJSU and the courses **are NOT used for undergraduate (BSEE) degree**

## Completing the Candidacy Form Section 3: Proposed Graduate Degree Program (Units)

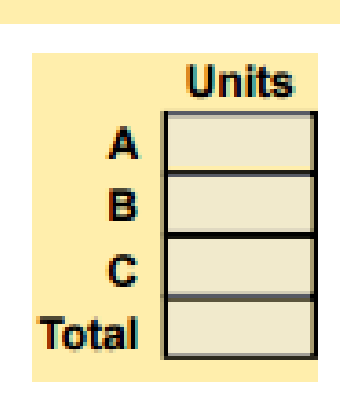

Enter the total course units from each category in Section 3:

- A. Courses
- B. Culminating Experience
- C. Transfer Courses

The total course units should be exactly 33.

# Completing the Candidacy Form

### Section 4: Required Signatures

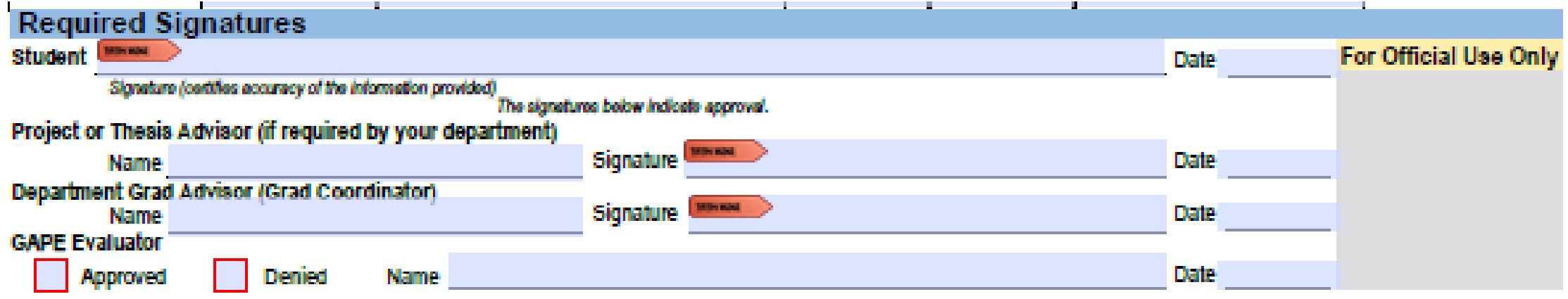

If you have Adobe Acrobat, you can provide a digital signature,

Otherwise, type your name in the signature field and enter the date in the date field.

The project or thesis advisor name and signature are not required by the EE Department. Do not enter the name unless you also obtain the signature (leave blank if you do not wish to seek the signature).

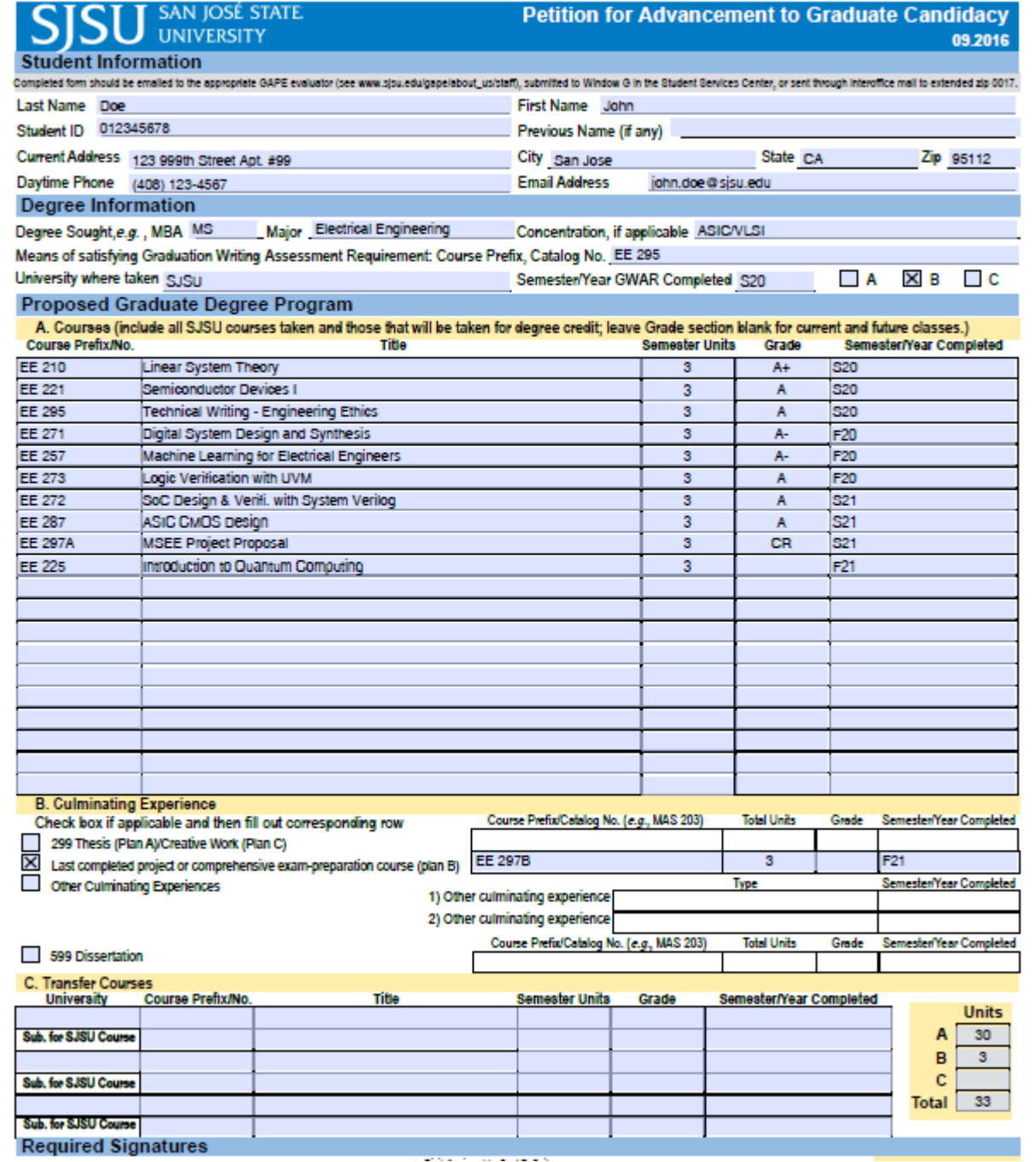

## Completing the Candidacy Form, the Final Steps

A completed form provided by GAPE is the only acceptable submission format. Do not submit pictures or scans.

A completed sample of Petition for Advancement to Graduate Candidacy form is shown at left.